## COLLECTIF

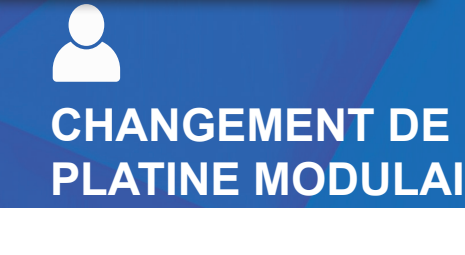

**CHANGEMENT DE NOMS DANS LA PLATINE GTDMBLVN ET PLATINE MODULAIRE A DEFILEMENT DE NOMS**

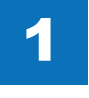

## **\*1111 Code par défaut.**

Appuyer sur # saisir le code \*1111 puis de nouveau \*1111

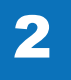

A l'aide des flèches, descendre sur le menu «programmation poste», valider avec Descendre sur «Info résident» et valider avec

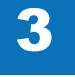

Entrer le numéro du logement à modifier ou défiler avec les flèches  $\uparrow \downarrow$ Valider avec **L** 

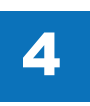

Changer le nom à l'aide du clavier et des flèches.

 $(\star)$  efface une lettre.

 $\left(\downarrow\right)$  va sur la case suivante, fait un espace ou précédent.

5 Quand le nom est modifié, on valide avec Pour un autre logement, recommencer la procédure.

6

Appuyer 2 fois sur la croix pour sortir. Descendre sur «QUITTER» à l'aide des flèches et appuyer sur

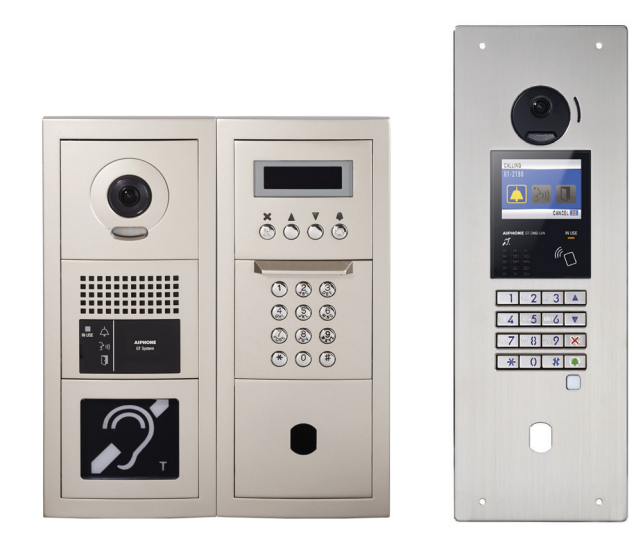

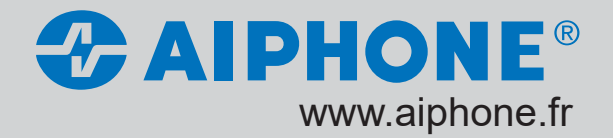